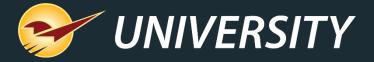

#### The Summer 2020 Release is Here!

Chad Klein Account Manager July 28, 2020

# WHAT YOU'LL LEARN

#### Our Summer 2020 Release includes:

- The new Help Request System
- Integrations for firearms and accounting
- Expanded mobile device support and apps
- New Point of Sale features

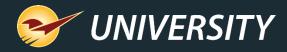

## The New Help Request Portal

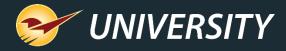

#### The new Help menu category: "Support"

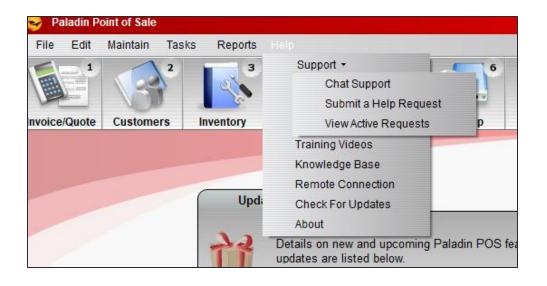

- A new Support category on the Help menu provides access to Chat Support and the new Help Request Portal.
- Submit a Help Request replaces the "Open a New Case" menu option which opened in a browser window. This new Help Request Portal is integrated into Paladin.
- View Active Requests replaces the "My Cases" page on the Help Portal website.
   This feature also opens in Paladin.

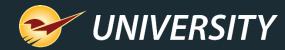

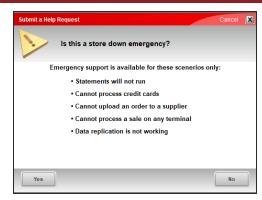

#### Submit a Help Request

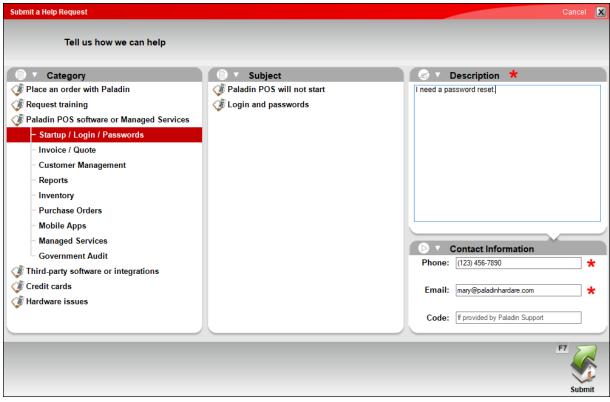

- Answer the store-down emergency question and then fill out the Help Request form.
- Select a Category and Subject that best fit your issue. Accurate selections will expedite your request.
- Enter a detailed **Description** and a contact **Phone** and **Email**.
- Attachments can be added after you submit the request using Help > Support > View Active Requests

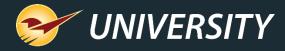

#### Help Request Confirmation Email

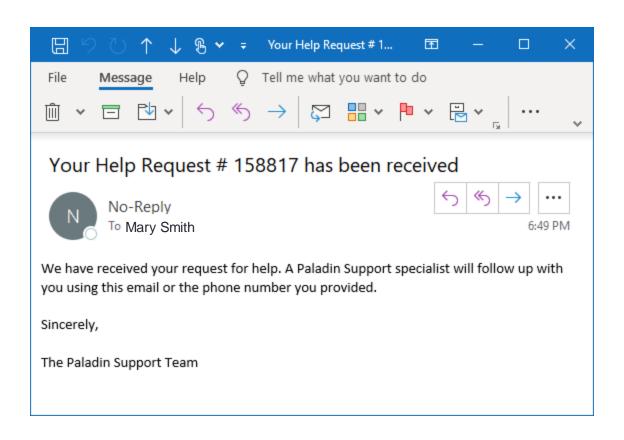

- After you submit a new Help Request, you will receive a Help Request ID.
- This ID will also be sent to the contact email address you entered.

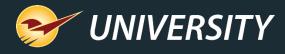

#### The new Help Request Portal makes Paladin Support even better

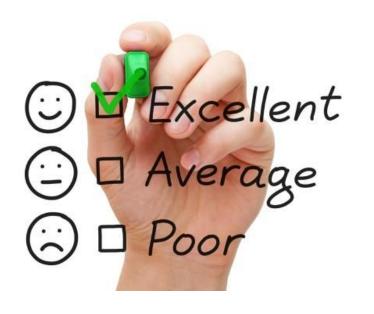

You'll experience even more efficient and responsive support due to these enhancements:

- Fully-integrated into Paladin and automatically collects vital data about your unique system when help is request.
- Categories quickly direct your request to the most knowledgeable support team.
- Our products and customer service are continually optimized based on the data we collect.

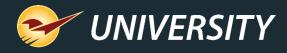

## New integrations

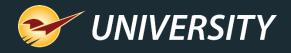

## **FastBound integration**

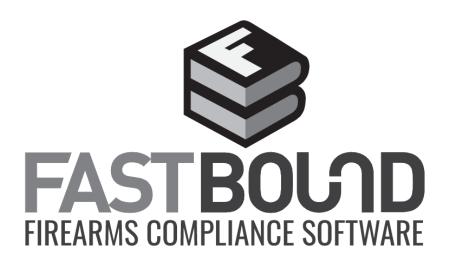

- Simplify the complicated process of selling firearms with the FastBound integration.
- Guaranteed compliance for firearm acquisition and disposition (A&D), an electronic 4473, and an electronic bound book with FastBound's FFL software.
- Receive and sell firearms in Paladin while simultaneously updating FastBound A&D and your electronic bound book.

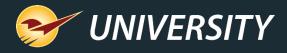

## **QuickBooks Online integration**

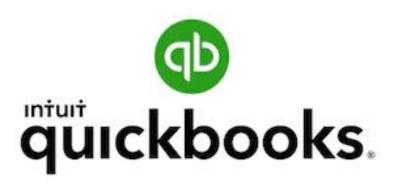

- QuickBooks integration now supports the online version
- Sync the day's general ledger activity summary to your QuickBooks Online general ledger each night.
- Automatically create an accounts payable invoice from a purchase order, minutes after you receive new product and close a purchase order in Paladin.

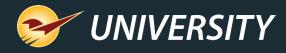

Expanded mobile device support and apps

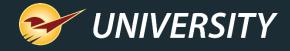

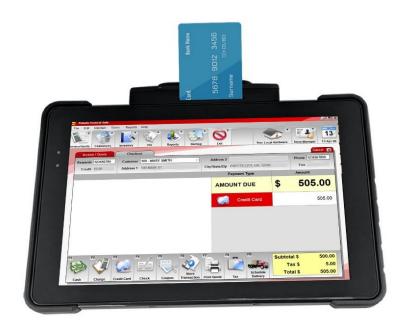

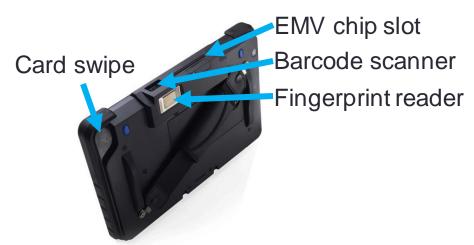

#### Touch Dynamic Quest III Tablet

- Take the power of Paladin with you anywhere on your business network with this agile 10-inch Windows tablet
- Use all Paladin features including inventory management, EDI, purchase orders, pricing plans/sale lists, quotes and customer sales
- Barcode scanner and EMV enabled. Runs Office
   365 and other Windows programs
- EMV Level 3 certified. Compatible with WorldPay and DataCap. Supports signature capture.
- Connect your store's database, printers and other peripherals via WIFI

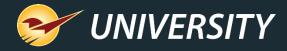

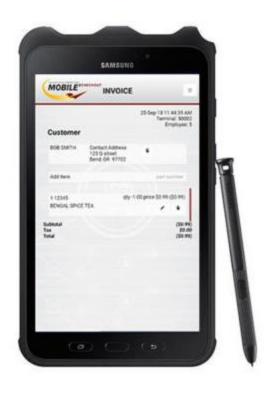

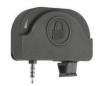

Card reader

#### Samsung Galaxy Tab Active 2

- Android device optimized for Mobile2Checkout and many other partner applications
- Sell anytime and anywhere with an internet connection (cellular or WIFI)
- Collect signatures and process payments
- Optional uDynamo card reader available with the bundle
- Compact 8-inch form factor makes device easy to hold and use
- Rugged tablet with water-resistant S Pen and screen

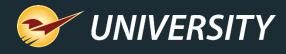

#### Ingenico Lane 7000/8000 payment terminals

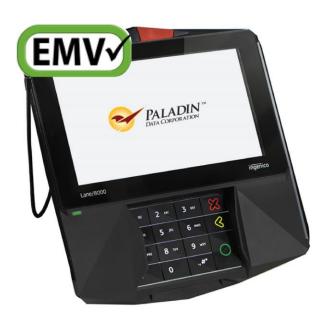

- User-friendly, multimedia touchscreen payment processors with built-in signature capture PIN pad.
- Accept all major payment types, including touchless, and features a stylus for quick signature capture.

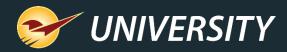

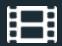

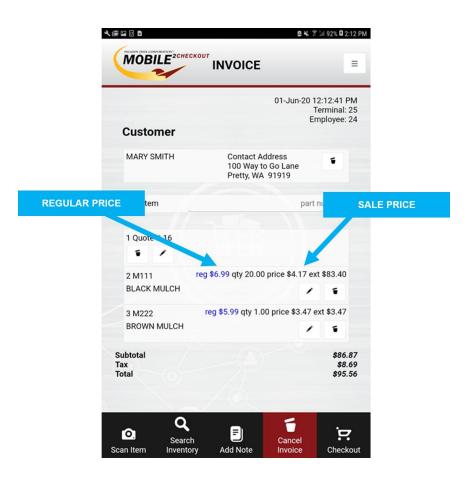

#### Mobile2Checkout app

- Works on most newer Android devices
- Sell anytime, anywhere
- Accept multiple tender types, including cash, check, debit/credit cards, gift cards, and charge on account
- Store orders and process returns.
- NEW! Recall stored quotes and checkout on your mobile device
- NEW! Respect pricing plans and trade discounts.
- Requires version 1.1.1 or higher

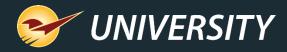

## New EDI Support

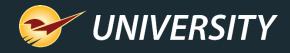

#### Smith Drug EDI support

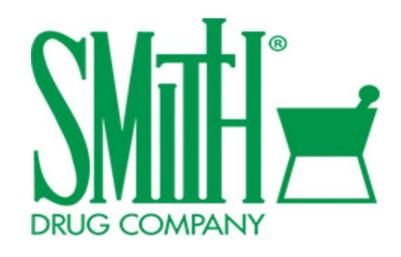

EDI support has been added for the Smith Drug Company

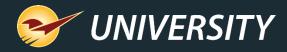

#### New Point of Sale features

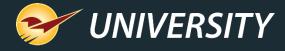

#### Show MBF, MSF and Ton prices on quotes/invoices

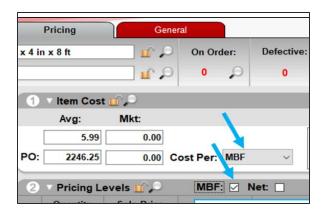

- A new inventory setting (checkbox) lets you show prices in thousand board feet (MBF), thousand square feet (MSF) or ton on invoices and quotes.
- To turn on, select the MBF, MSF or TON checkbox.
   (Cost Per: must be set to unit first.)

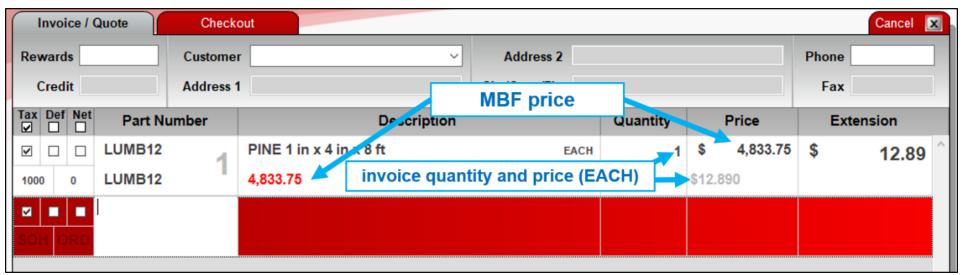

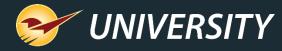

#### Square Footage Calculator

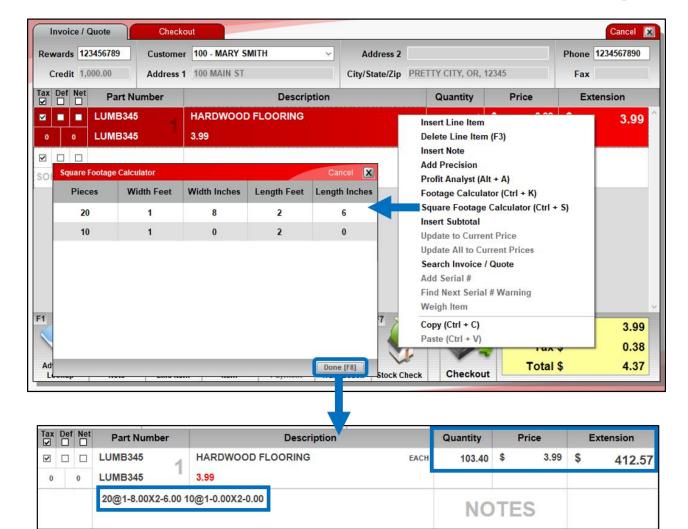

- Calculate square foot quantities for an invoice item based on dimensions (width/length) and # pieces that you enter.
- Quantities are recorded in a note.
- Right-click the item to access the calculator from the Quick Access menu or press Ctrl + S

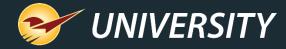

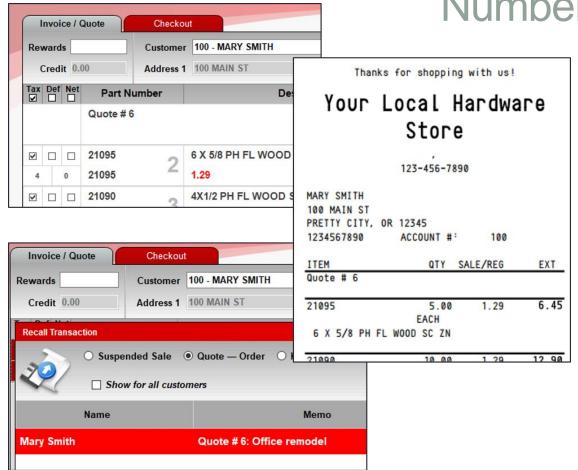

#### Numbered quotes

- Incremental quote numbers can be automatically added for easy reference.
- Find quotes quickly by number when your customer is ready to buy.
- Turn on quote numbers in File >
  Setup > Invoice (Store) tab,
  select Enable Quote Numbers.

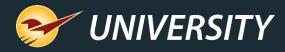

#### Apply freight cost to EDI invoice items

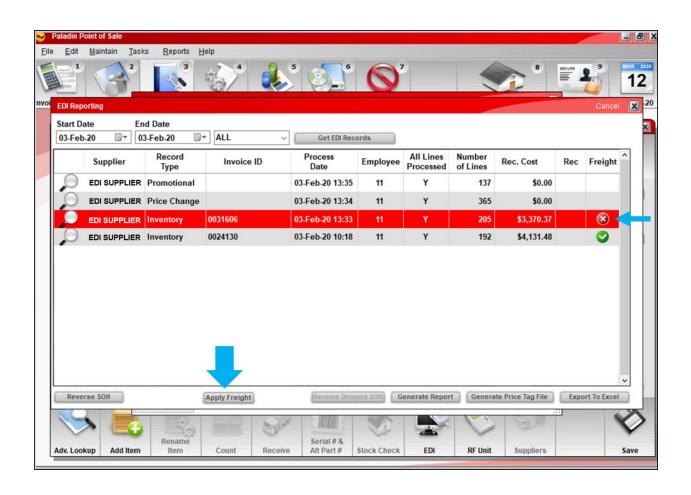

- Apply a freight cost to an EDI invoice and then distribute the cost across its received items in the EDI Reporting window.
- Freight column icons identify invoices that are eligible for a freight cost (♥) and invoices where freight has been applied (♥).

This feature is already available for manual receiving.

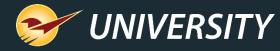

#### Apply freight cost to EDI invoice items

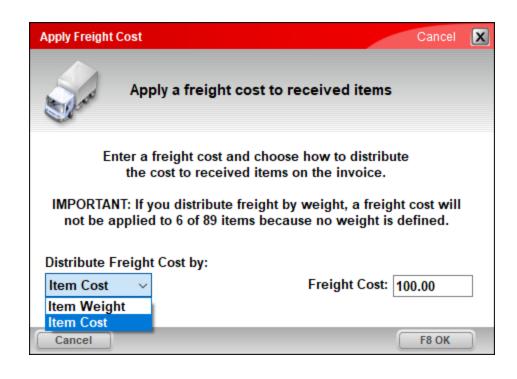

- Freight costs can be distributed by item cost or item weight.
- **Tip** It's a best practice to apply freight cost soon after the EDI invoice is processed and before received items are sold.

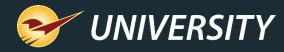

#### Customized email invoice messages

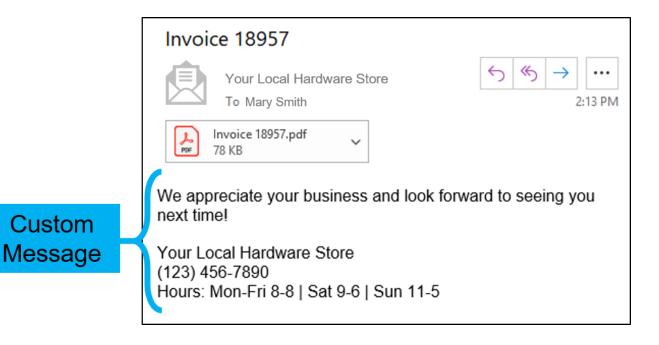

- Add custom message, your store hours, a note about upcoming promotions or other custom text when your client opts for an email invoice.
- Enter your text in File > Setup
   Forms tab > Email
   Message box.

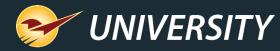

#### Create a new purchase order for backordered items

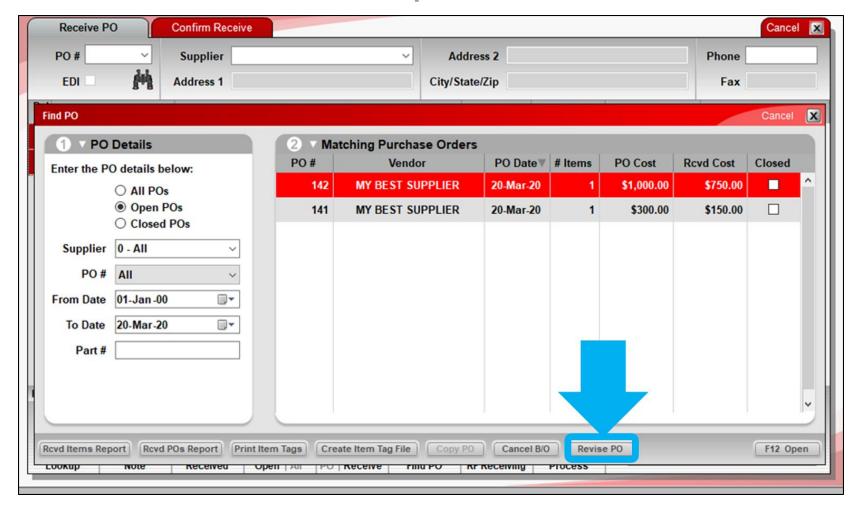

- Create a new purchase order form a PO with backordered items.
- The existing PO will be closed and a new PO created for the backordered items.
- To access this feature, use Find PO to locate the purchase order and then click Revise PO.

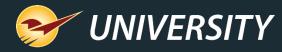

#### Create a new purchase order for backordered items

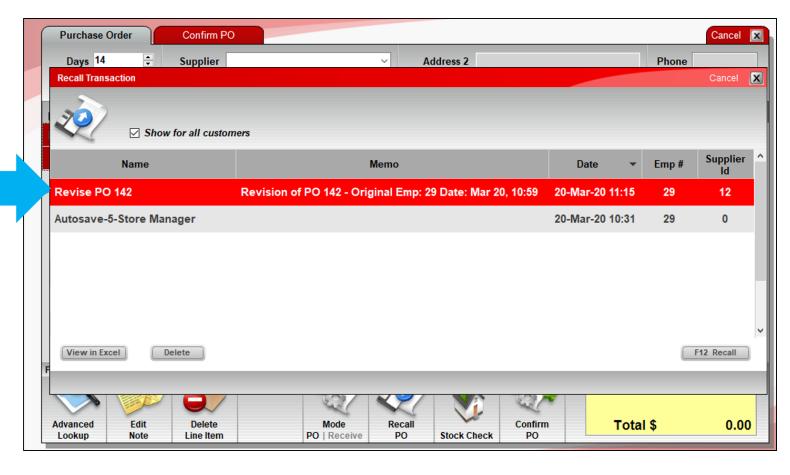

- The new PO name is prefixed with "Revise PO" and contains the prior PO's #.
- It appears automatically in the Recall
   Transaction window.

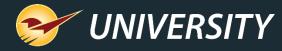

## Add precision to PO quantity and price

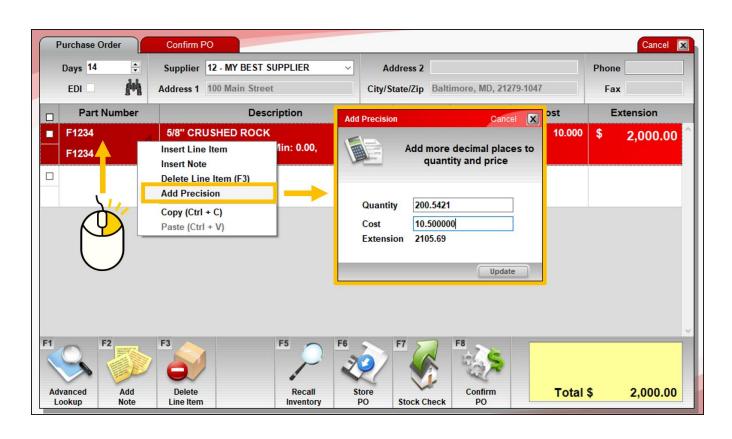

- Add decimal places to line item quantities and prices on purchase orders.
- To add more precise values, right-click the line item and select Add Precision from the Quick Access menu.

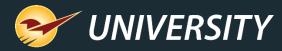

#### Schedule reports for weekday only

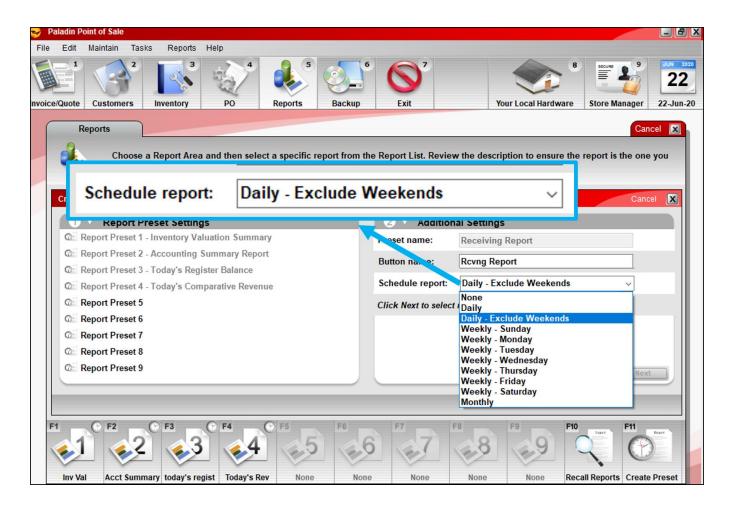

Schedule reports to run on weekdays only with a new **Daily – Exclude Weekends** option.

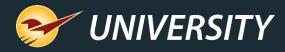

#### Excel version of the Credit Card Deposit Report

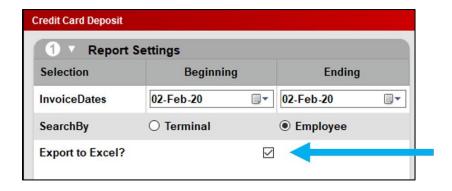

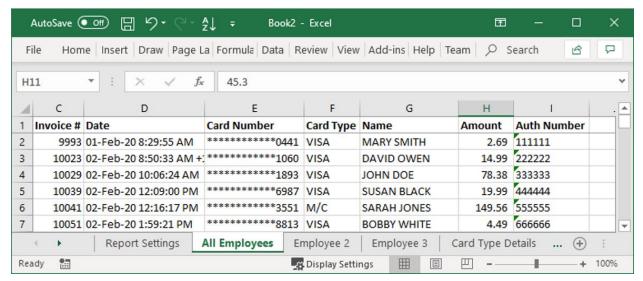

- View and analyze credit card transactions easily with a new Excel option.
- The Excel workbook includes separate worksheets (tabs) for each employee or terminal, depending on the option you choose.

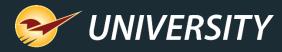

#### "Customer Friendly" Transaction Report

- View a Customer Friendly version of the Excel Transaction Report that omits department, cost and margin data.
- If you want the original view, select Accounting Department.

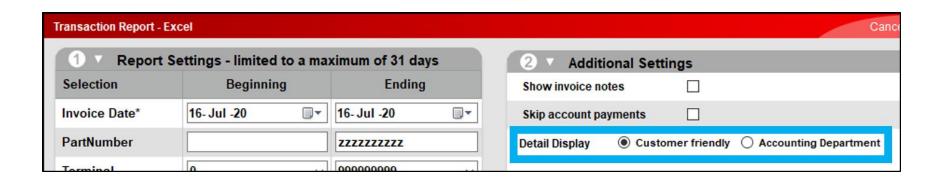

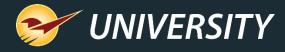

#### Automatically exclude special orders from rewards

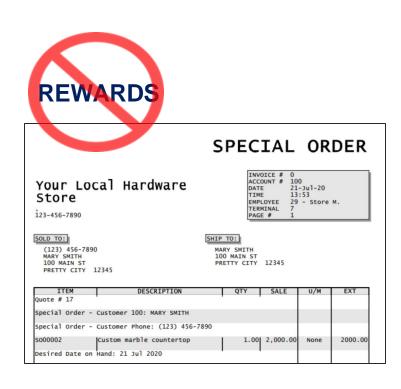

- Prevent special orders from earning rewards.
- Available for Ace Rewards, Rich Rewards or Repeat Rewards.
- Create a new no-rewards class (method varies by rewards program), and set
   Default Class for Special Order Items (Company tab) to the class ID.

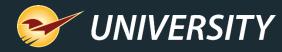

#### EMV stores: Swipe credit cards to put them on-file in Paladin

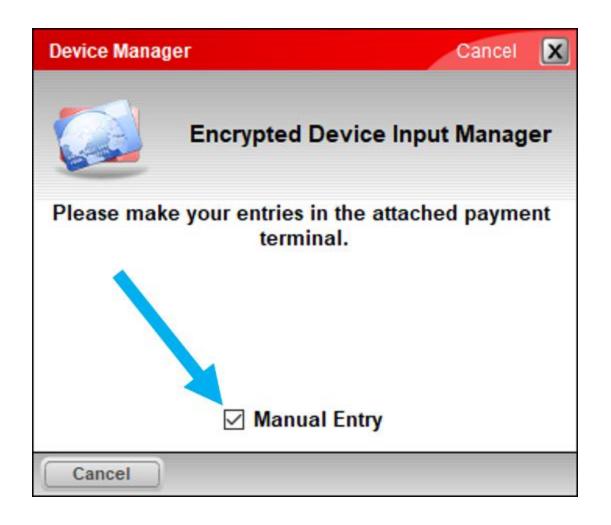

- For EMV-enabled stores, a new checkbox lets you optionally swipe a credit card to put it on-file in Paladin.
  - This feature is already available for stores that are not setup for EMV.
- To swipe the card instead of manuallyenter the card number, when you start the on-file process, in the **Device** Manager window, clear (deselect) the Manual Entry checkbox that is selected by default.

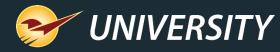

## Product image viewer in Advanced Lookup

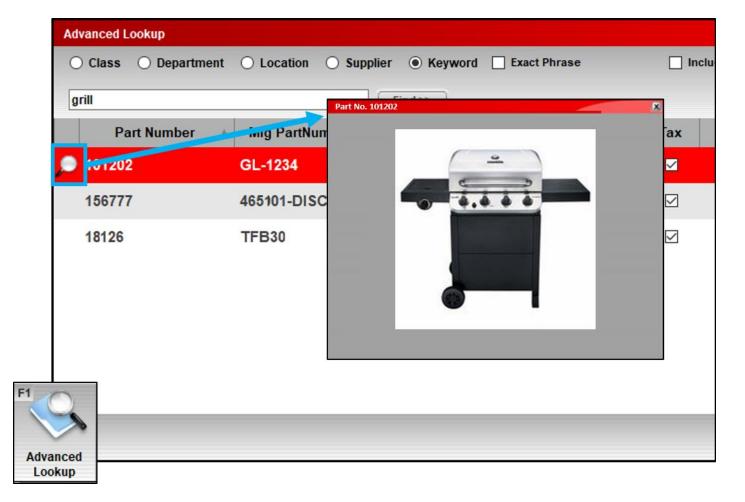

- In the Advanced Lookup window, a magnifying glass will open a product image (when available).
- Product images are added during EDI processing and will increase in number over time.
- This feature is available for True Value and Ace Hardware.

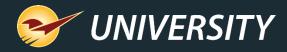

#### Ace Hardware features

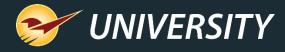

#### Ace Hotsheets process automatically overnight

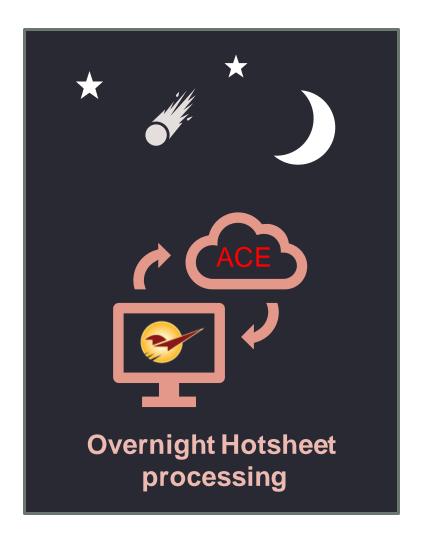

- Paladin EDI will automatically process Ace Hotsheets and maintenance updates overnight (4 am local time).
- Price increases are delayed to ensure your bin tag prices aren't lower than the inventory prices.
- Ace EDI invoices are still processed manually.
- A manual step (EDI [F9] > Download Files) is still required to process EDI invoices and delayed prices updates.
- However, your EDI processing wait time will be short because the bulk of the processing (Hotsheets and maintenance) was done overnight.

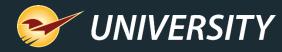

# Revenue Report update for Ace Instant Savings and Dynamic Promotions

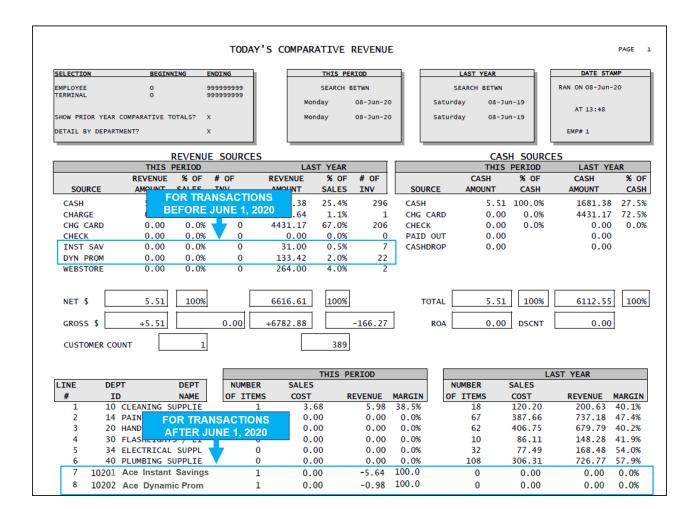

- After June 1, 2020, Ace Instant Savings and Dynamic Promotions will appear under two new department categories:
  - Ace Inst Savings (Dept ID 10201)
  - Ace Dynamic Prom (Dept ID 10202)
- No changes to tax or accounting calculations in Paladin.
- Changes were made to prevent revenue totals from appearing greater than taxable totals when promotions are taxed.

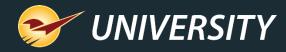

## Support for Big Green Egg online/pick up in store orders

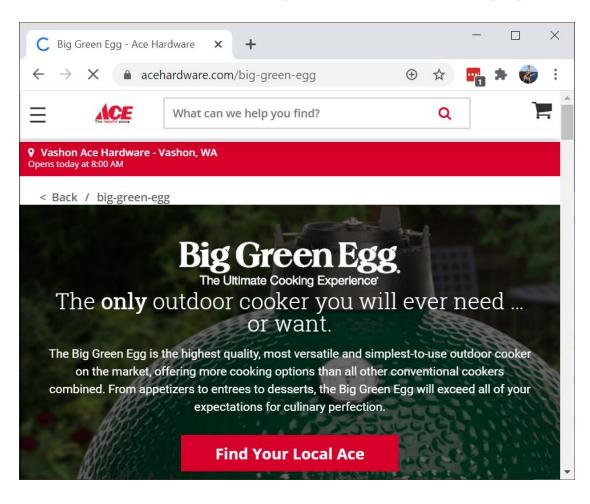

- Big Green Egg items sold on Acehardware.com now require Ace Hardware SKUs.
- To ensure that your customers can purchase Big Green Egg products online from your store, run the BGE SKU conversion too.
- In Paladin, go to Maintain >
   Utilities > Ace Utilities > Ace
   BGE SKU Conversion

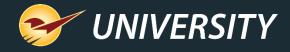

#### True Value Hardware features

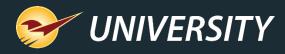

## New True Value EDI file support

## True Value

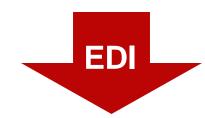

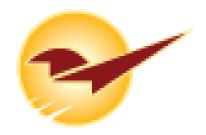

#### Paladin added support for these True Value EDI files:

- Fineline Updates Updates True Value finelines (weekly).
- Long Descriptions AddsTrue Value long product descriptions into the Description 3 field in Paladin (General tab > Item Information pane) for new and updated items (weekly).
- Images Imports product images into Paladin for new and updated items. When available, product images can be viewed in the Advanced Lookup window (weekly).
- Drop Ship Process drop ship invoices (daily).
- RDC Balances Update remote stock check data (daily).
- Vendor Locations Update vendor locations (weekly).
- Vendor Direct Ship Terms Process vendor shipment data (daily M-F).

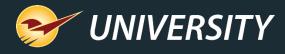

## Support for Weekly Inventory/Pricing uploads

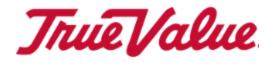

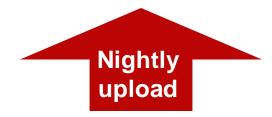

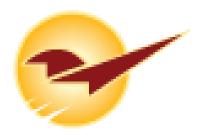

- Paladin added support for daily (end-of-day) pricing and inventory uploads to True Value for both non-True Value and True Value products.
- To enable this upload, go to File > Setup >
   Rewards tab > True Value Upload pane, and select Daily Inventory/Pricing (Spec 98)

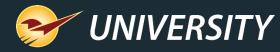

## True Value EDI automatically creates pricing plans

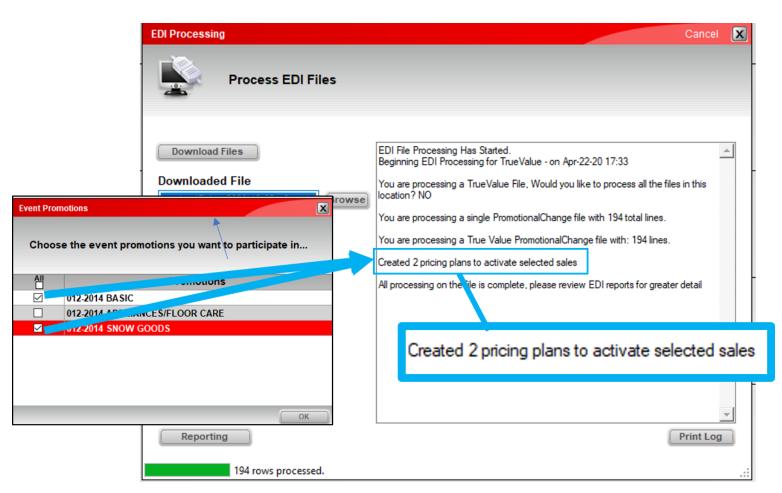

- During EDI processing, when you select True Value promotions. Paladin will automatically create the pricing plans.
- We'll also declutter your sales list by deleting old sales.

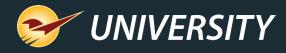

## Pharmacy features

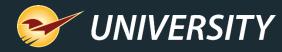

### Enhanced Prescription Drug Monitoring Program (ePDMP)

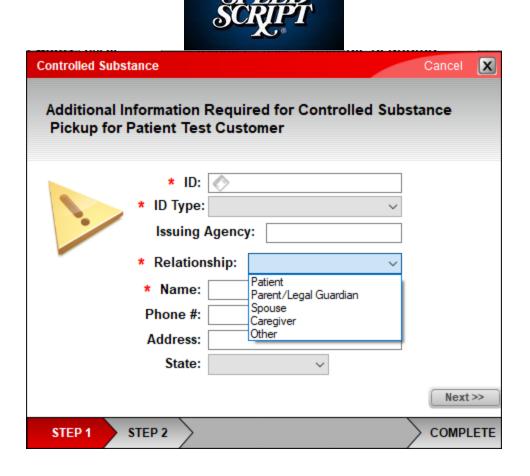

- Record who picks up a prescription further protecting stores and customers from liability and compliance issues.
- This enhancement requires the user to provide the name and ID of the person picking up a controlled substance prescription.
- This feature is currently available for SpeedScript.
- Required in some states, and others are likely to follow.

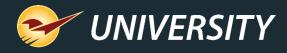

For additional details, view the

## Summer 2020 Release Guide

portal.paladinpos.com/new-features/summer-2020

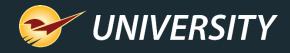

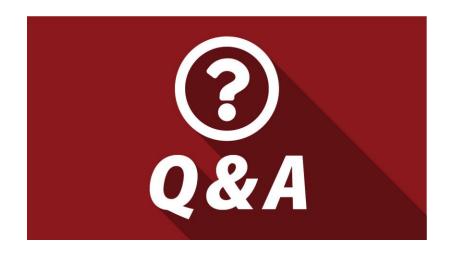

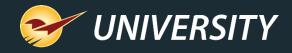

#### **Next Webinar:**

#### Streamline Firearms Sales with FastBound

August 18 @ 9am PT

Register: <a href="mailto:portal.paladinpos.com/webinars">portal.paladinpos.com/webinars</a>

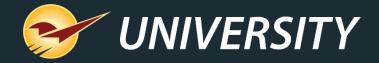

## Check out our <u>Summer 2020 Release Guide</u> on the Help Portal.

#### Expand your Paladin Knowledge:

Stay relevant in retail: paladinpointofsale.com/retailscience

Self help at: portal.paladinpos.com

Webinars available at: portal.paladinpos.com/webinars

Follow us for Paladin news and updates:

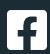

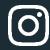

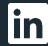

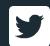